#### **À propos du rapport de suivi des fiches de recommandation**

- 
- $\checkmark$  Ce rapport sera accessible en tout temps sur le site Primerica Online.
- $\checkmark$  Il sera mis à jour quotidiennement, du lundi au vendredi.

ü Les représentants Primerica pourront désormais consulter un rapport de suivi des recommandations de prêt SMART.

#### **Le rapport présente**

- $\checkmark$  Pour chaque recommandation, les représentants peuvent consulter les renseignements suivants :
	- 1. Le numéro de solution du représentant Primerica
	- 2. Le numéro de la fiche de recommandation
	- 3. La situation actuelle de cette recommandation
	- 4. La date à laquelle cette recommandation est passée à cette situation
- $\checkmark$  Il y a au total 10 situations de recommandation.
- ü Chaque recommandation conservera la même situation jusqu'à ce qu'elle passe à une autre situation ou qu'elle soit fermée.

#### **Comment accéder aux rapports de situation de vos recommandations**

### **Par**

de

## Conseils — Demande de prêt Prêt SMART

- 1. Connectez-vous au site de Primerica Online sur primericaonline.com/Login. Suivez le chemin d'accès pour trouver cette information: Primerica online > Produits >
- Prêts SMART (Canada) > Situation des prêts. 2. Cliquez sur Rapport de situation des prêts SMART B2B Banque pour ouvrir le document
- 3. Une fois le rapport ouvert, appuyez sur Ctrl+F (appuyez simultanément sur la touche CTRL et F) pour activer la zone de saisie « Recherche ». Dans la zone de saisie « Recherche », saisissez le code alphanumérique de la solution Primerica, le numéro de la fiche de recommandation, ou la date d'activité de la recommandation.
- 4. Ces étapes devraient renvoyer aux lignes appropriées du rapport de situation des prêts SMART.

de

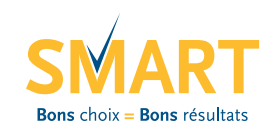

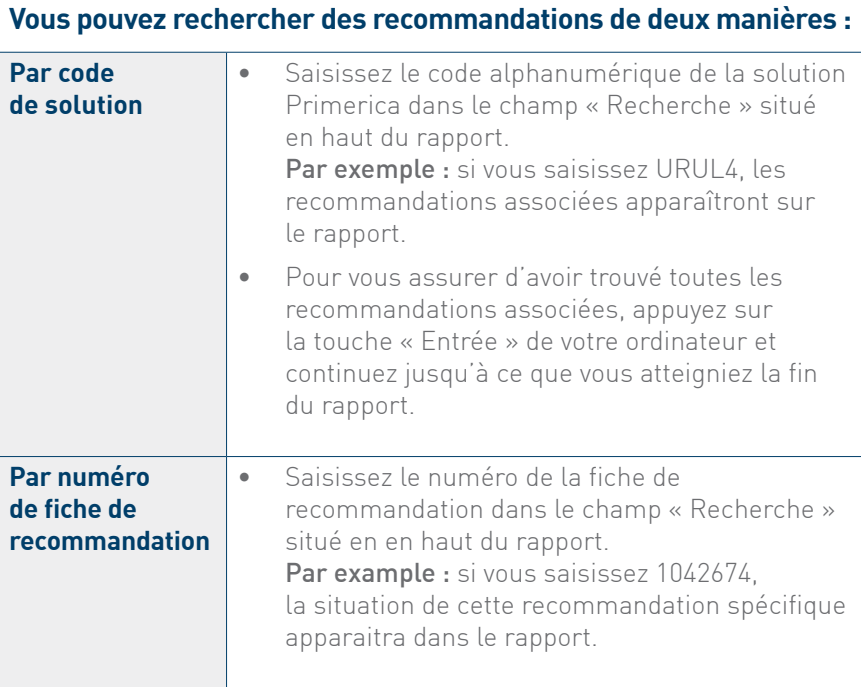

### **HEROLDER** SMART LOAN REFERRAL STATLIS REDORT

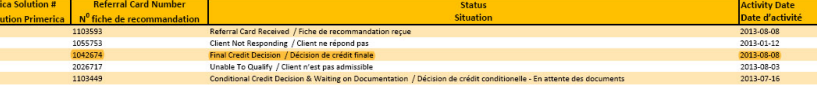

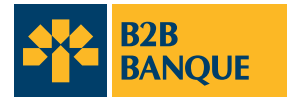

À l'usage exclusif des représentants

# Rapport de suivi des fiches de recommandation

- R Le prêt SMART ne répond pas aux besoins du client pour le moment.
	- Le client travaille déjà avec un autre courtier en prêts hypothécaires ou avec une banque
	- Le client estime que le taux ou les frais ne lui conviennent pas.
	- Il n'y a pas d'avantages financiers significatifs pour le client.
	- • L'objet du prêt ne répond pas aux critères établis (par exemple, prêt demandé pour des motifs non essentiels, tels que des vacances, des projets de rénovations, l'investissement dans une entreprise, l'achat d'une voiture, etc.).
	- • Le client n'est peut-être pas tout à fait disposé à poursuivre le processus de prêt SMART.
	- • Le client a décidé de ne pas accepter notre offre de prêt ou notre contre-proposition.

Le rôle des représentants indépendants (les « représentants ») de la Compagnie d'Assurance-Vie Primerica du Canada (« CAVPC ») et des Placements PFSL du Canada ltée (« PFSL »), là où lois en vigueur le permettent, se limite à faire des simples recommandations de clients à B2B Banque dans le cadre du programme de prêts SMART. Les simples recommandations de clients par les représentants sont faites en vertu d'une entente entre B2B Banque, CAVPC et PFSL. Ni CAVPC, PFSL ou les représentants

- R Le client est locataire et non propriétaire.
	- • Le client est sans emploi et/ou ne peut pas fournir une preuve de revenu.
	- La propriété du client peut être située dans une zone où B2B Banque ne prête pas.
	- • Le type de propriété ne répond pas à nos critères de prêt (par exemple, une maison mobile, une ferme, une propriété à usage commercial).
	- • La valeur nette de l'habitation (le montant du prêt par rapport à la valeur de l'habitation) ne suffit peut-être pas à couvrir le prêt hypothécaire ou les dettes.

- La cote de crédit du client n'est peut-être pas suffisante.
- • Le montant de prêt demandé est inférieur au minimum exigé dans nos critères.
- • Le client ne sera peut-être pas en mesure de supporter les dettes encourues.

(collectivement appelés « Primerica »), ne sont inscrits, ni n'agissent à titre de courtier en prêts hypothécaires. La loi interdit aux représentants de traiter des prêts hypothécaires, y compris pour la sollicitation, la négociation et la planification d'un prêt hypothécaire au nom d'une autre personne ou entité. Les prêts SMART sont accordés aux clients qui répondent aux critères de crédit de B2B Banque. Les prêts SMART sont offerts par B2B Banque. B2B Banque agit seulement à titre de prêteur dans le cadre du programme de prêt SMART. Elle ne donne pas de conseils de placement aux particuliers ou aux représentants. ®B2B BANQUE est une marque déposée de B2B Banque.

#### **FOIRE AUX QUESTIONS**

#### **Q Je n'arrive pas à trouver ma recommandation dans le rapport de situation sur le site de Primerica Online.**

R Si vous avez télécopié une fiche de recommandation que vous ne trouvez pas sur le Rapport de situation sur Primerica Online, veuillez contacter le programme de prêt SMART ou 1.877.702.7627, ou nous envoyer un courriel à pretsmart@b2bbanque.com.

 Remarque : Les prêts déboursés ou annulés continueront d'apparaître dans le rapport de situation des recommandations pendant une période de 15 jours, avant d'être supprimés de ce rapport.

#### **Q Quels sont les principales raisons qui font que la situation passe à « Le client ne veut plus le prêt » ?**

#### **Q Pouvez-vous donner des exemples de raisons qui font qu'un client ne soit pas admissible à un prêt SMART ?**

### **Descriptions des situations**

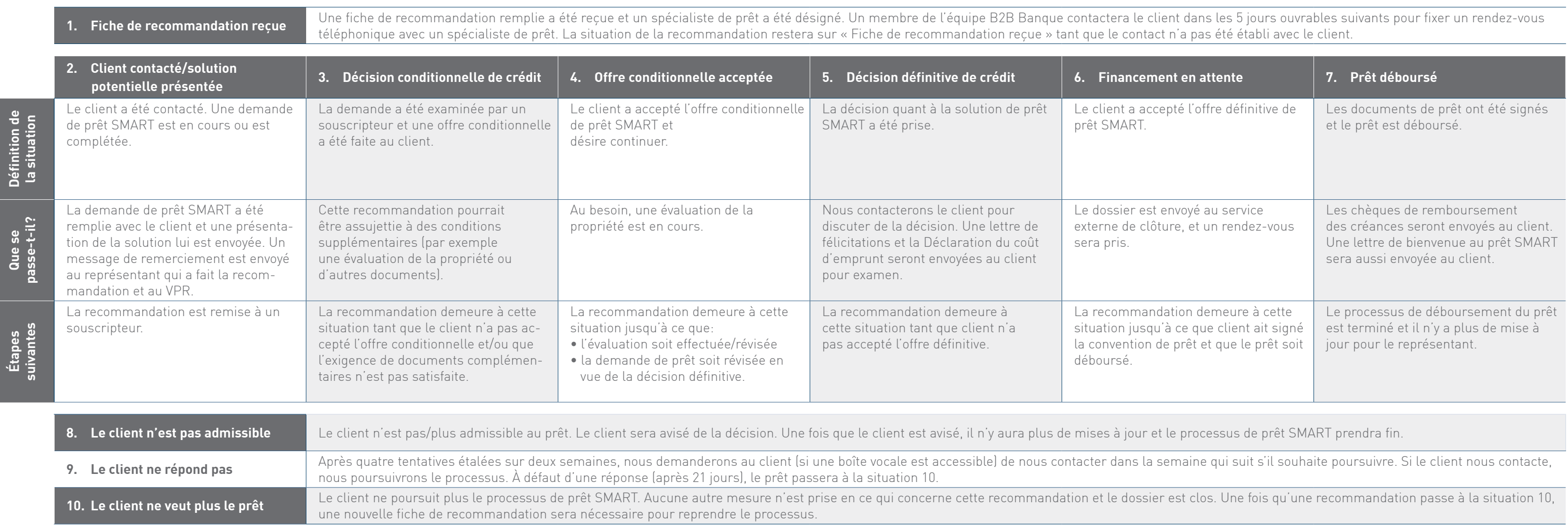

#### **Diagramme des situations**

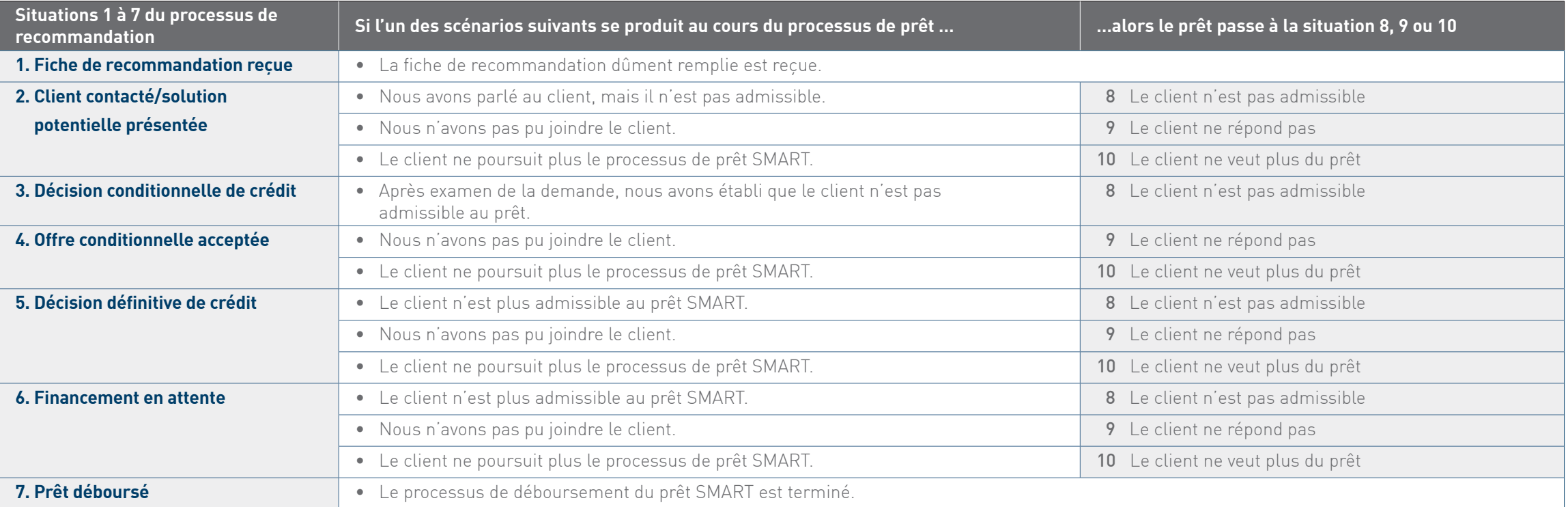

### **Remarques concernant les délais :**

Pour les prêts approuvés, le processus de consolidation des dettes prend, en moyenne, quatre semaines à partir de la réception de la fiche de recommandation. Ce délai peut varier d'un client à l'autre.